Version 3.1 Released Date: July 27<sup>th</sup>, 2021

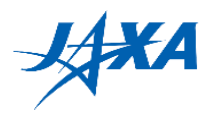

# **2 nd Kibo Robot Programming Challenge Rulebook**

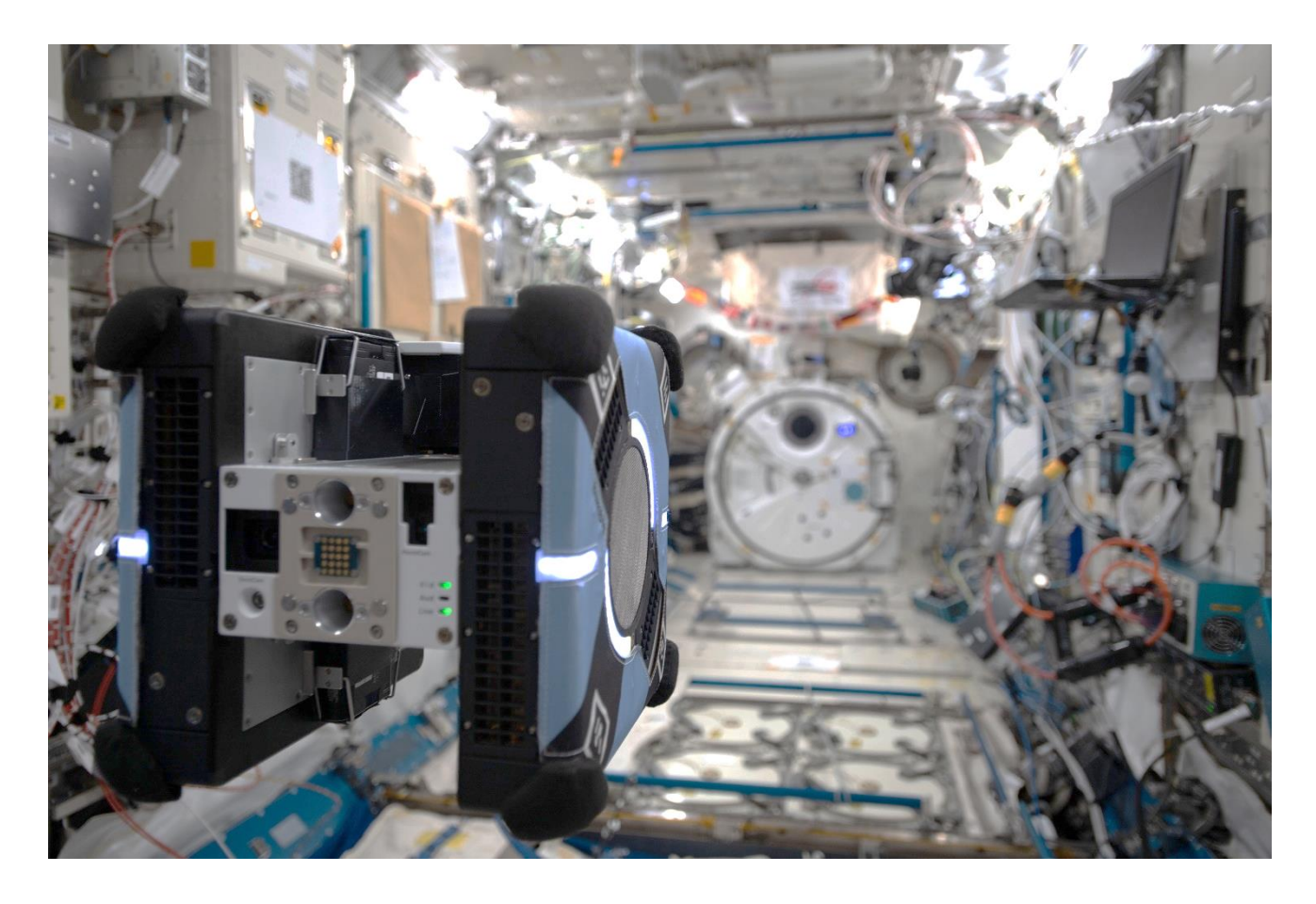

Version 3.1 (Released Date: July 27<sup>th</sup>, 2021)

**Japan Aerospace Exploration Agency (JAXA)**

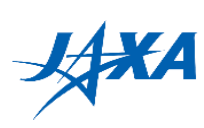

### **List of Changes**

All changes to paragraphs, tables, and figures in this document are shown below.

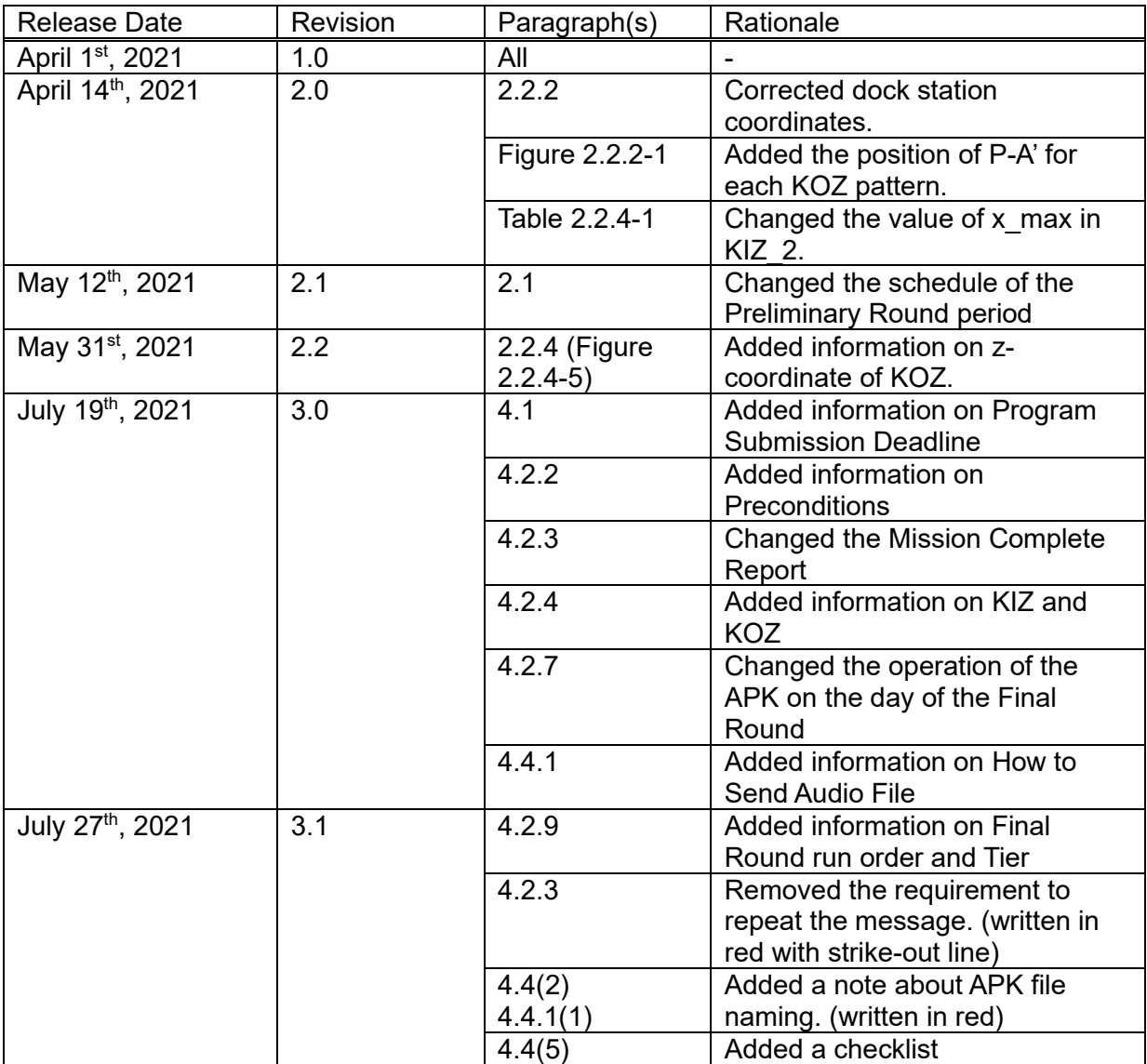

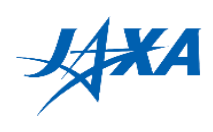

### **Contents**

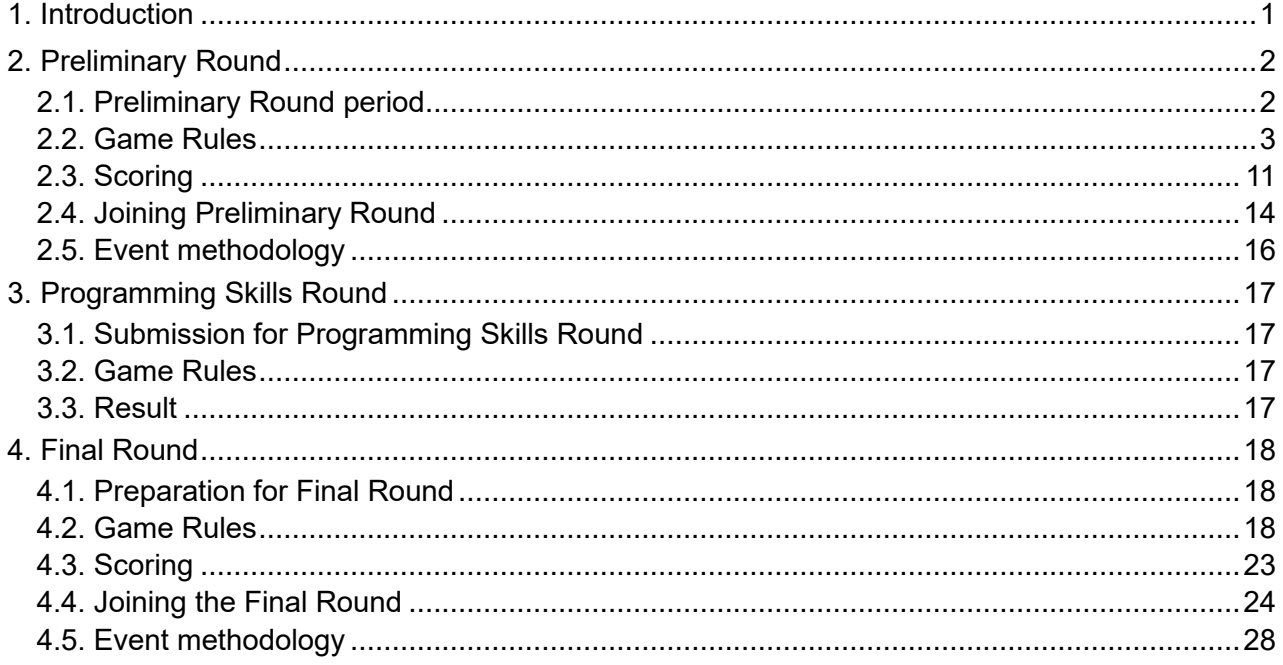

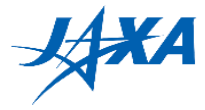

## <span id="page-3-0"></span>**1. Introduction**

Let's challenge your program to be the champion of 2nd Kibo Robot Programming Challenge!

All participants must need to join a preliminary competition with simulator to be selected as a national representative. Refer to Guidebook Section3 for a game content.

All teams will compete with other participants by your own programs developed before Preliminary Round using JAXA's simulation environment. Please refer to the Programming Manual for how to develop programs. Preliminary Round will be based on common scoring factors and game rules across the countries/regions. Since event cases of Preliminary Round vary from country/region to country/region, the details of information such as venues and schedules will be announced by each country's/region's POC. This Guidebook focuses on general rules across all the events. The winning teams of the Preliminary Round in each country/region are able to participate in the Programming Skills Round. Winners of the Programming Skills Round can advance to the Final Round. In the Final Round, finalist teams compete each other for the world championship by using free-flyer robots, Astrobee, on the ISS/ Kibo module!

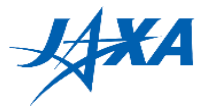

## <span id="page-4-0"></span>**2. Preliminary Round**

### <span id="page-4-1"></span>**2.1. Preliminary Round period**

The Preliminary Round is carried out by all countries/regions in the Preliminary Round period. Information of Preliminary Round in each country is described on the Kibo-RPC official web site (<https://jaxa.krpc.jp/> ). Please contact your country's/region's POC for more details.

 Note: Participants will not be able to run web simulations from "Preliminary Round" tab. "Preliminary Trial" tab is always available.

APK submission period: June 7<sup>th</sup> through 21<sup>th</sup>, 2021 Preliminary Round period: June 22<sup>th</sup> through July 16<sup>th</sup>, 2021

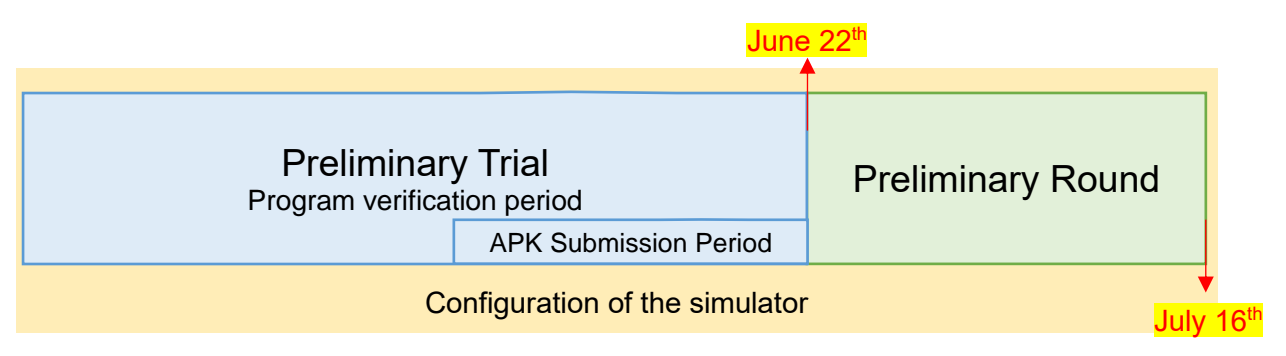

Figure 2.1-1 Preliminary Round Period

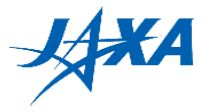

### <span id="page-5-0"></span>**2.2. Game Rules**

### **2.2.1. Game flow**

All teams need to create a program such as following points to control NASA's Astrobee in JAXA's simulation environment.

- 1. Move the Astrobee from the dock station to Point-A
- 2. Read a QR code at Point-A and get the information of a point where target position can be in sight (Point-A**'**) and Keep Out Zone (KOZ)\* 1 in front of the target.
- 3. Move to Point-A**'**
- 4. Irradiate the center of the target with a laser by utilizing information of relative position from the AR tags while avoiding the obstacle (KOZ).

If you wish to fine adjust the position for better targeting, you can program to automatic retry within the time limit. \* 2

- 5. Move to Point-B in backward motion with facing the Airlock direction.  $^{\ast 3}$
- 6. Report "Mission Complete" to Astronaut. \* 4
- \* <sup>1</sup> Keep Out Zone is an area where Astrobee cannot move into.
- $*$ ? The time limit is 5 minutes for one run. If the program does not complete the mission within 5 minutes, the actions after 5 minutes will not be reflected in the score. Make sure your program completes the mission within the time limit.
- \* <sup>3</sup> You can make Astrobee turn around to move face forward instead of backward in JAXA's simulation environment. However, it will be difficult in the Final Round. See section 4.2.2.
- \* 4 "Mission Complete" report is done by an API prepared by JAXA and visually displayed in JAXA's simulation environment. It will be different with the Final Round. See section 4.2.2.

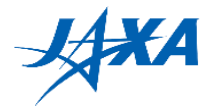

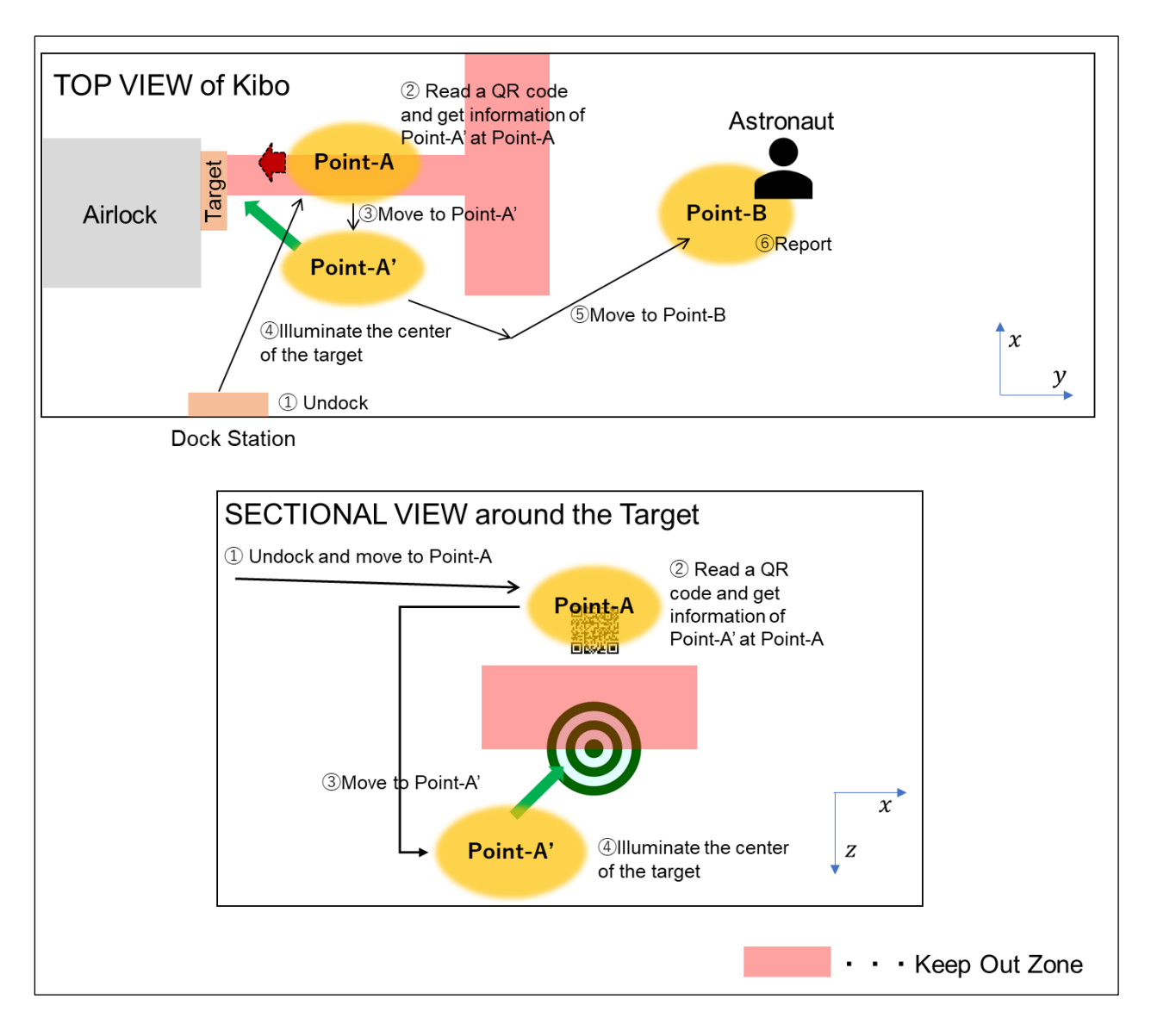

Figure 2.2-1 Game Outline of the Preliminary Round

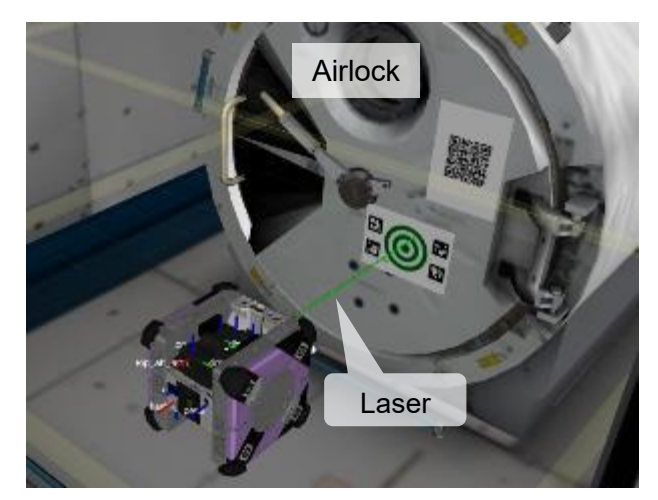

Figure 2.2-2 Astrobee Simulator Server Sample Screenshots

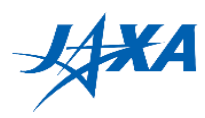

## **2.2.2. Preconditions**

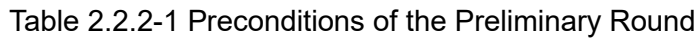

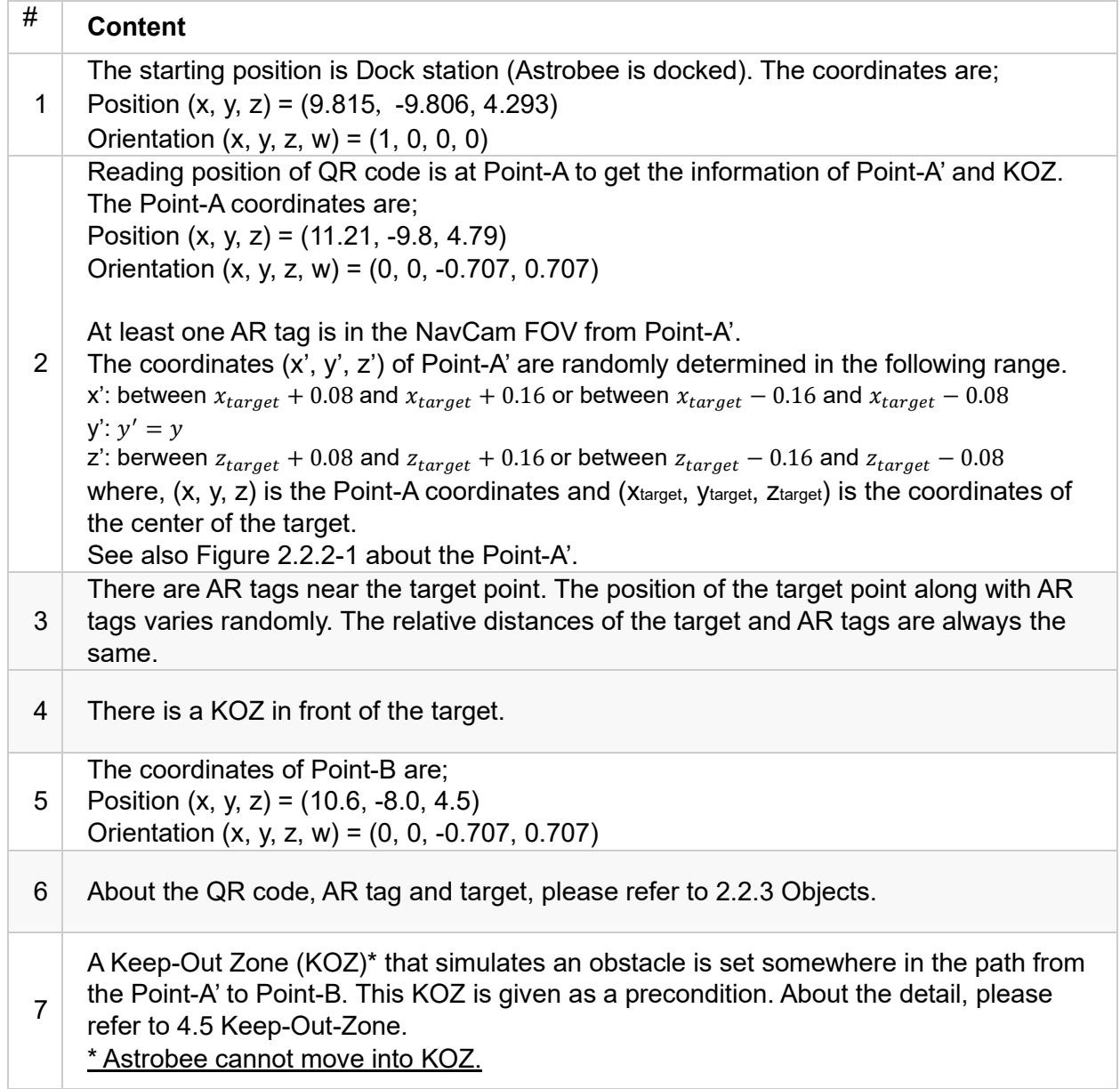

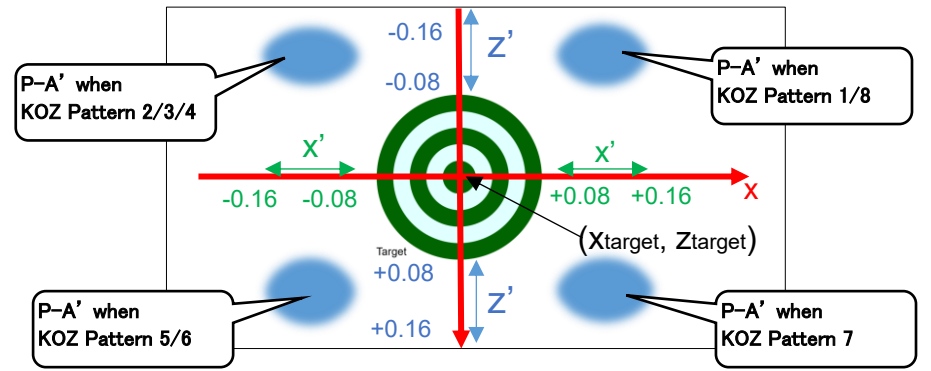

Figure 2.2.2-1 Definition of Point-A'

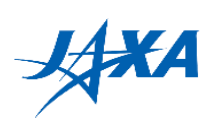

## **2.2.3. Objects**

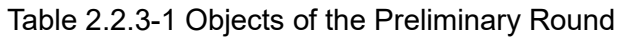

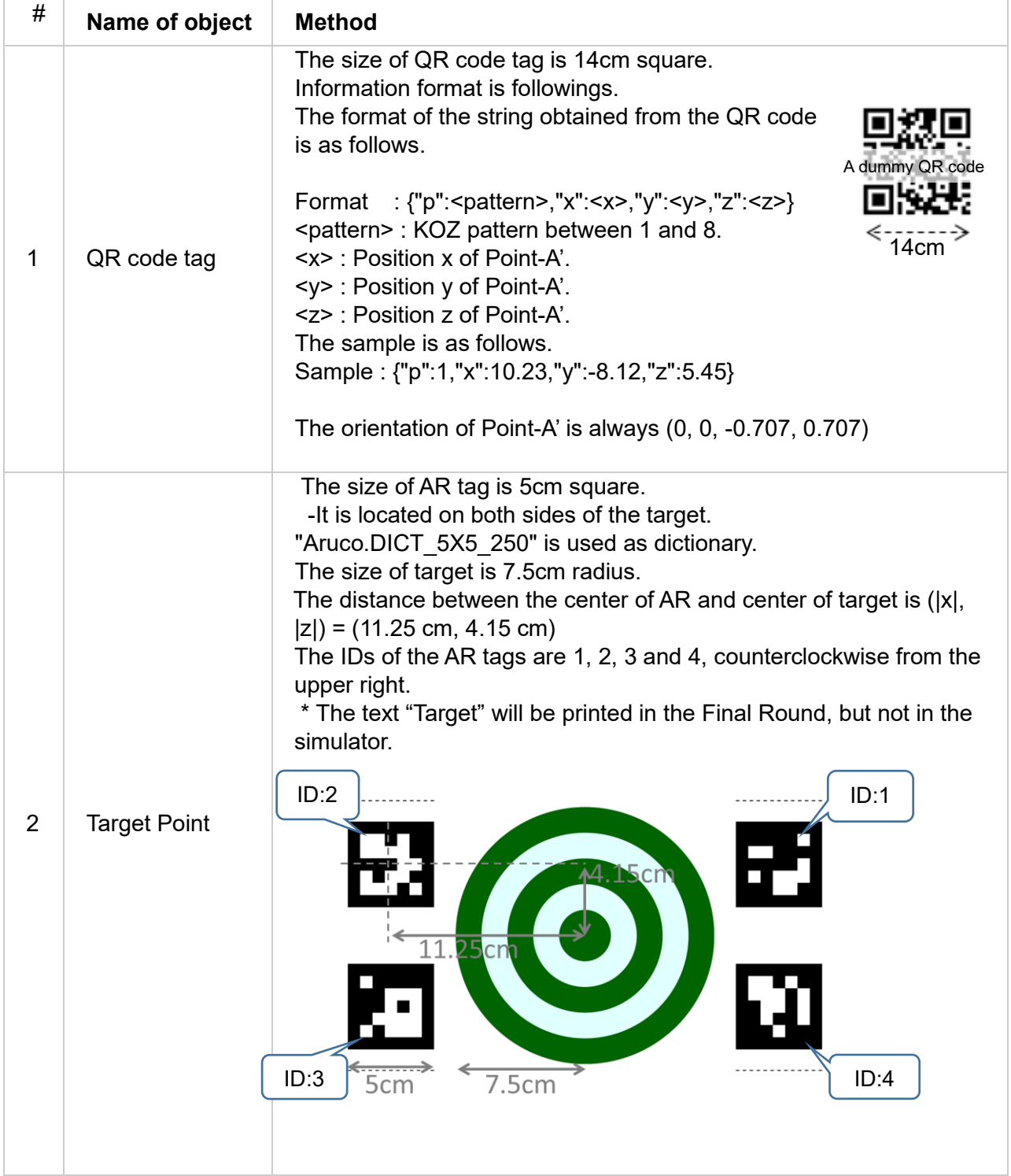

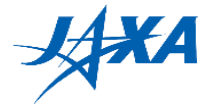

### **2.2.4. Keep-In-Zone (KIZ) and Keep-Out-Zone (KOZ)**

Keep-In-Zone (KIZ) is defined as the area where Astrobee can move around, and basically set along the walls of Kibo. It is a preset boundary in Astrobee and if the destination of the moving path of Astrobee is outside the KIZ, that is rejected. You need to design each moving path of Astrobee within the KIZ.

 The Keep-Out-Zone (KOZ) are set inside the KIZ as a volumetric zone and used as some obstacles inside Kibo in the Kibo-RPC. You need to design each moving path of Astrobee to avoid the KOZ. (Figure 2.2.4-1, 2.2.4-2, 2.2.4-3 and Table 2.2.4-1) The information of KOZ (KOZ\_1-n) in front of the target is given from QR code. It has 8 patterns and one of them is selected randomly. (Figure 2.2.4-4)

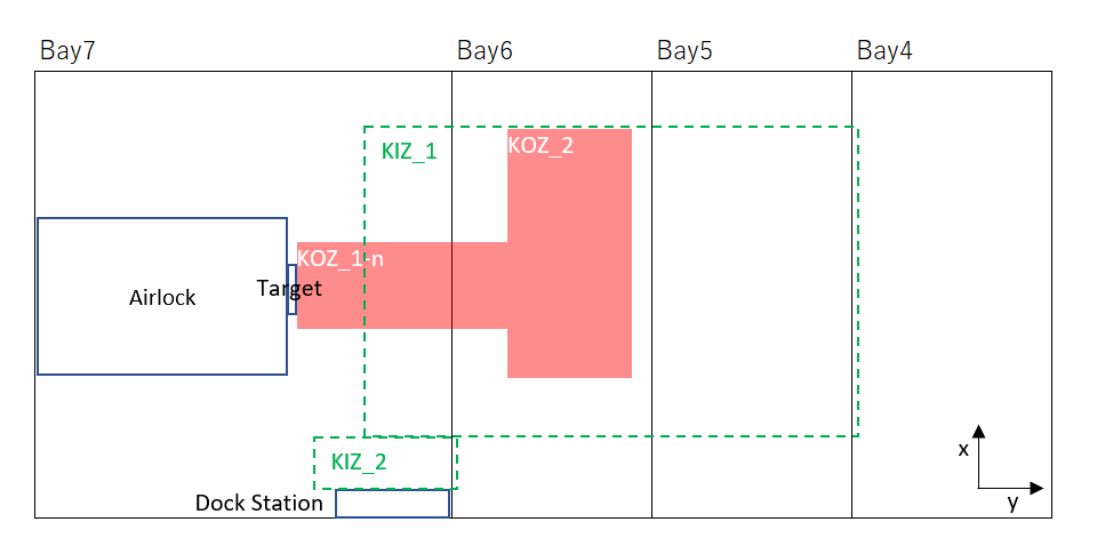

Figure 2.2.4-1 KIZ and KOZ of the Preliminary Round (Top View)

Version 3.1 Released Date: July 27<sup>th</sup>, 2021

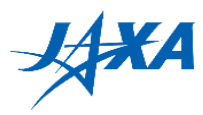

Table 2.2.4-1 shows the coordinates of KOZ and KIZ. Definition of the coordinates (x\_min, y\_min, z\_min) and (x\_max, y\_maxm z\_max) are shown in Figure 2.2.4-3. Also, the numbers of KOZ 1-n correspond to the numbers in Figure 2.2.4-4.

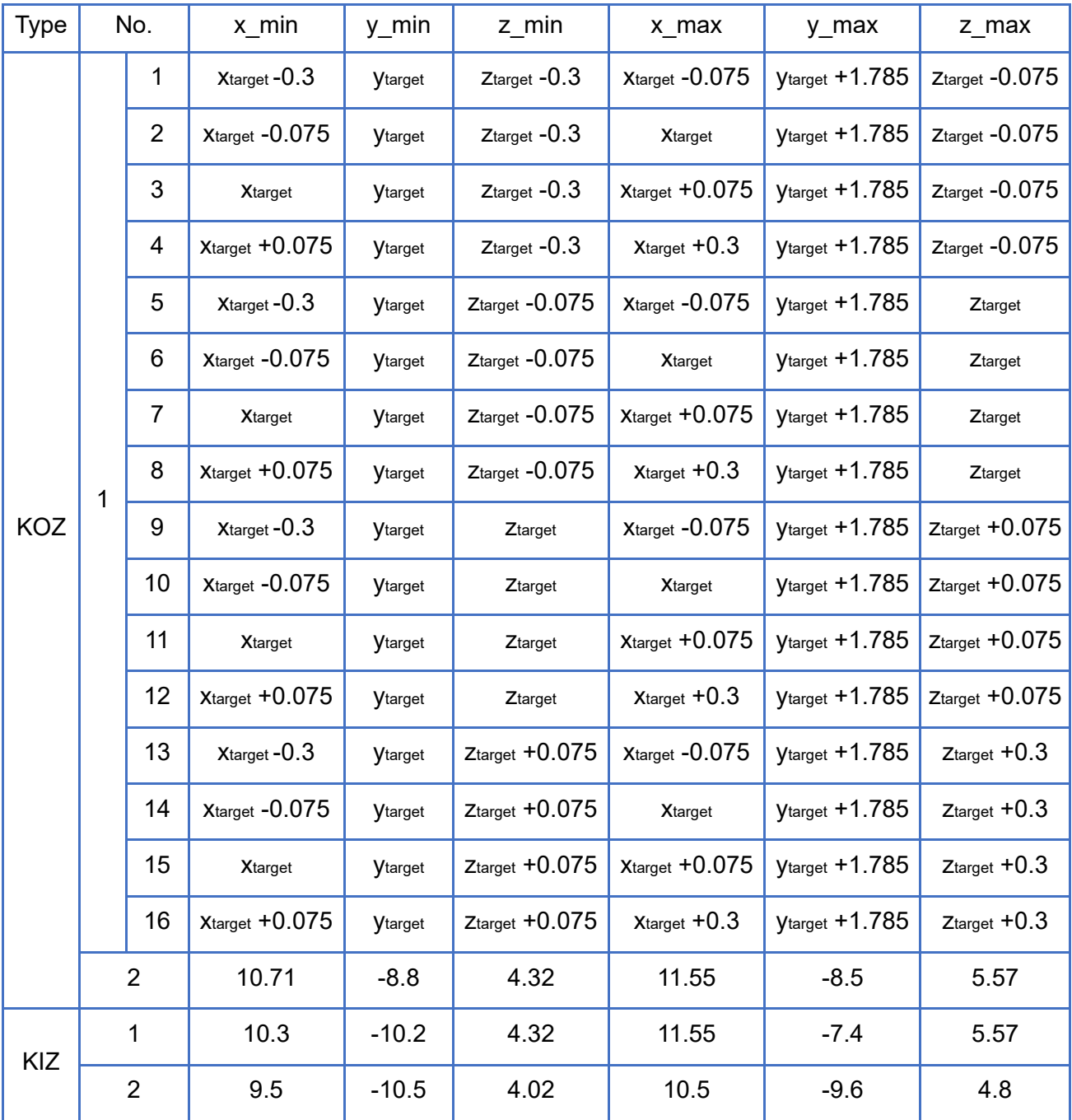

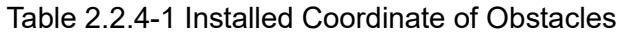

\*The origin of the coordinate axis is set outside of Kibo

\*(xtarget, ytarget, ztarget) is the coordinates of the center of the Target.

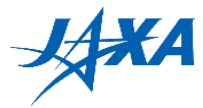

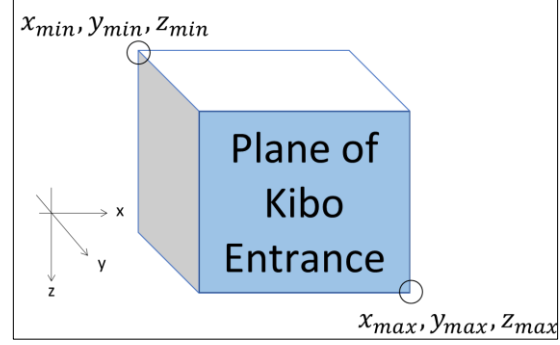

Figure 2.2.4-3 Definition of the coordinates

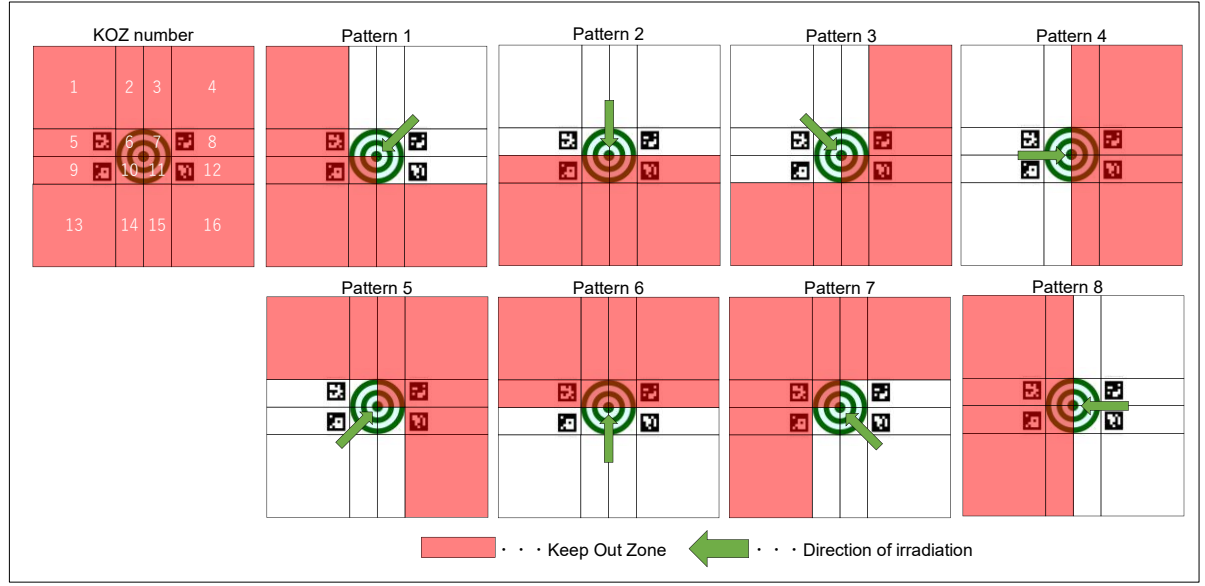

Figure 2.2.4-4 8 patterns of KOZ in front of target

In addition, the minimum value of the z-coordinate of KOZ\_1-n is 5.015 for any KOZ pattern and target position. Take it into account when setting a path from the dock station to the Point-A.

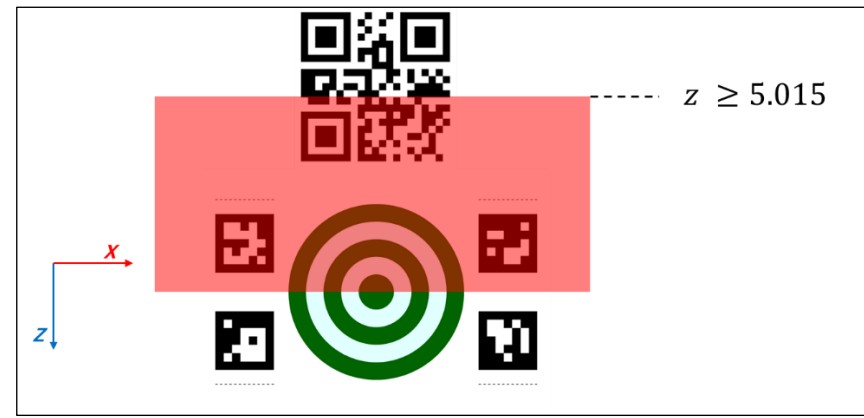

Figure 2.2.4-5 The minimum z-coordinate of KOZ\_1

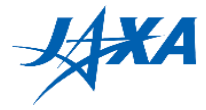

### **2.2.5. 8 automatic runs per APK**

In the Preliminary Round, 8 runs are automatically executed for one APK to keep the fairness against the random elements included in the simulation. In these 8 runs, the conditions such as the pattern of KOZ, the position of the target and other random elements are all different.

This method avoids the accidental results (good and bad results by happening) and ranked by the environmental and disturbance conditions. All participants can challenge in the same condition.

Note: You can select a certain pattern out of 8 KOZ directions in JAXA's simulator environment during Preliminary Trial so that you can work on each direction. The function will be released in the end of April.

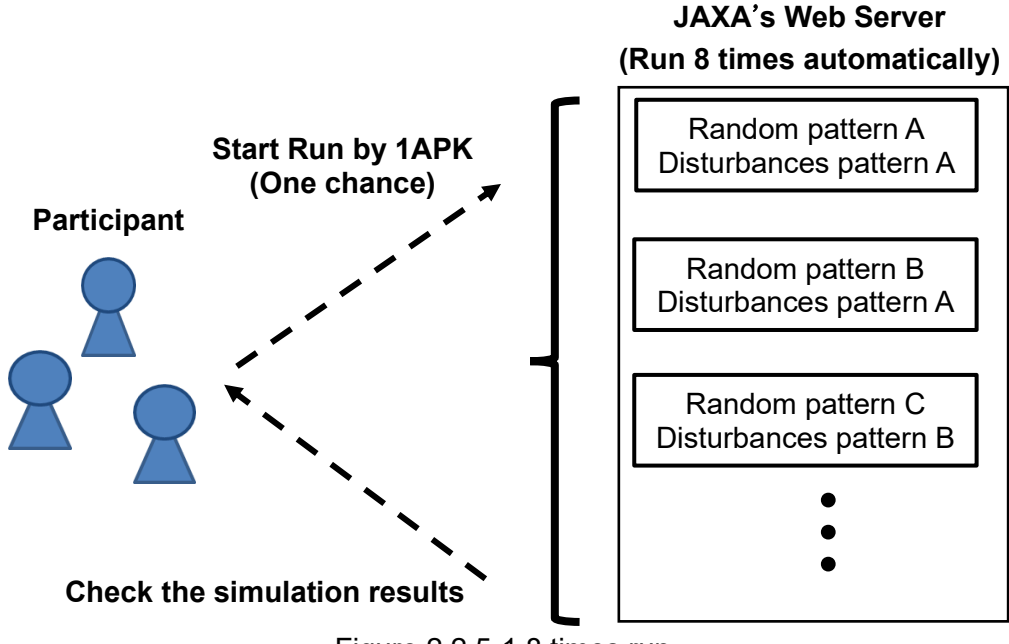

Figure 2.2.5-1 8 times run

### **2.2.6. Ranked by the worst result of 8 automatic runs**

The ranking will be determined by the worst score in 8 runs.

Space missions are performed under very severe conditions, such that even one failure is not allowed to make, and that a malfunction cannot be recovered directly by human hands. This mission scenario is also an important mission that cannot be failed to help the astronaut's life at the ISS crisis, so it is necessary to complete the mission even with the worst result. Therefore, in order to evaluate programming that can perform well under any conditions, the ranking uses the worst result.

Detailed scoring criteria are provided in Section 2.3.2

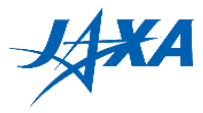

## <span id="page-13-0"></span>**2.3. Scoring**

### **2.3.1. Factors**

Your class and score are calculated from the following factors.

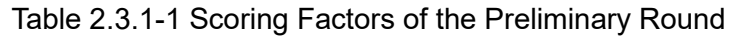

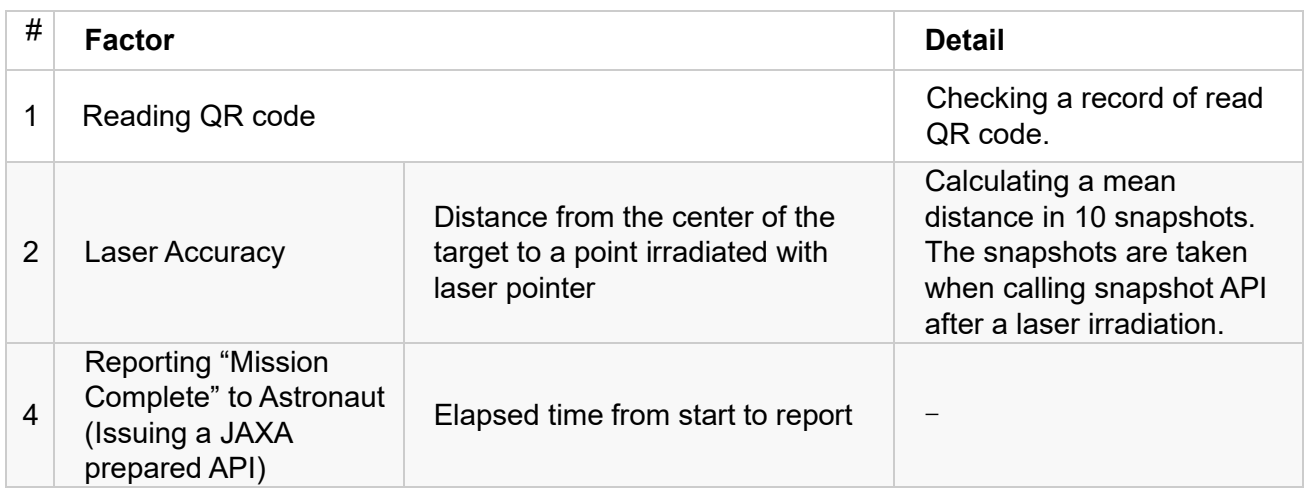

\* Taking snapshots

- During irradiating the target with the laser, take 10 snapshots at intervals of a second. Score is evaluated by the average of distance from irradiating point to the center of target of 10 snapshots. Taking snapshots is allowed only once in each run.
- If you program automatic re-trial for fine adjustment of Astrobee position, you can retry aiming and laser irradiation until taking the snapshots to finalize the laser irradiation. (Refer to Figure 2.3.1-1) It might be better to consider a unique strategy such as using image processing to assess the accuracy.

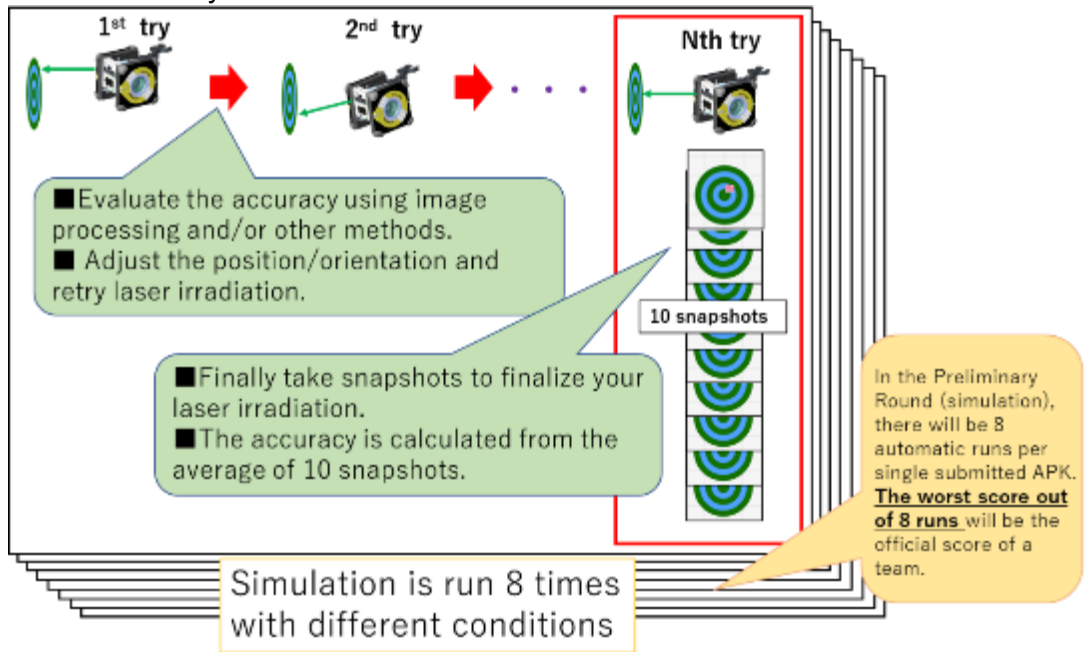

Figure 2.3.1-1 Method of repeating 8 times and scoring

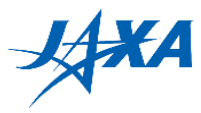

### **2.3.2. Ranking method**

The results are categorized according to the degree of achievement of the mission (Table 2.3.2-1) with the worst run score, and a team which marked the higher score in the same class ranks high.

Rank is given in order of class  $A > B > C > D$  (Table 2.3.2-2).

| <b>Class</b><br><b>Check Point</b> |     | в   | С   |    |
|------------------------------------|-----|-----|-----|----|
| <b>Found QR code</b>               | Yes | Yes | Yes | No |
| <b>Illuminated the target</b>      | Yes | Yes | No  |    |
| <b>Report "Mission Complete"</b>   | Yes | No  | -   | -  |

Table 2.3.2-1 Classification by achievement

- A:All missions are achieved. Score range is from 0 point to 100 point and it is calculated from accuracy of laser pointing and elapsed time. The laser accuracy and elapsed time are weighted, respectively. The laser accuracy is more valued than elapsed time.
- B: Found QR code and irradiate the target but the report to astronaut is failed. It is ranked in the order of accuracy of the irradiation.
- C:Found QR code. It is ranked in the order of time until reading QR code.
- D: Never done anything. It is no score.

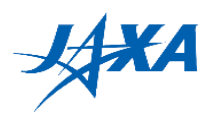

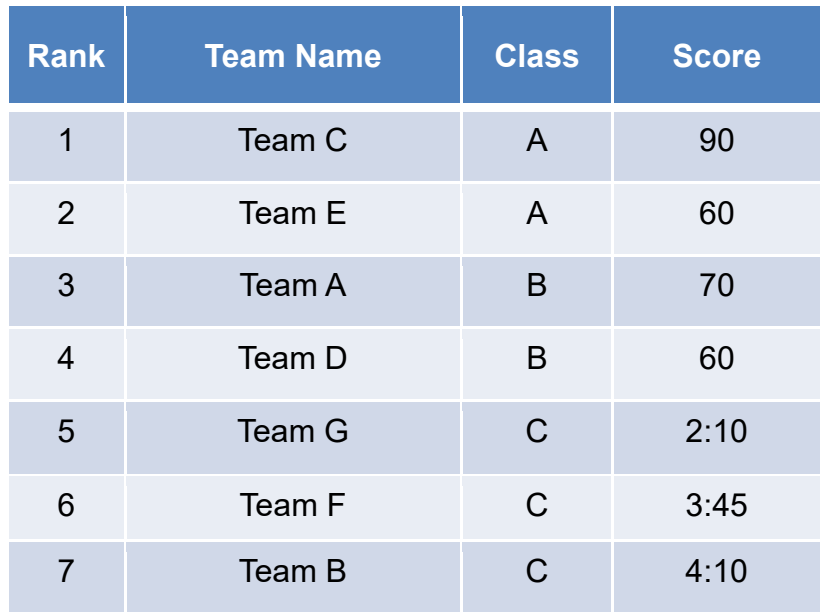

#### Table 2.3.2-2 Ranking and Class relation

※In the Preliminary Round, all teams are ranked and classified by the worst run results out of 8 runs. Therefore, even if 7 runs have completed the mission to the end, it is ranked by the worst run result when do not reach to the end within 5 minutes even once. In other words, the result of the runs that did not reach the end is the team's evaluation.

It is important to create a program that can accomplish missions under any random conditions.

※In the Preliminary Trial, only one run is simulated at once.

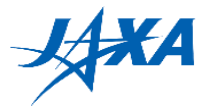

### <span id="page-16-0"></span>**2.4. Joining Preliminary Round**

### **2.4.1. How to participate in Preliminary Round**

Participants need to submit the APK for the Preliminary Round by the submission deadline. (All figures below are screen shots in 1<sup>st</sup> Kibo-RPC.)

### **2.4.2. Submission of Preliminary Round APK**

Participants create and submit a program for Preliminary Round by the submission deadline to participate in the Preliminary Round.

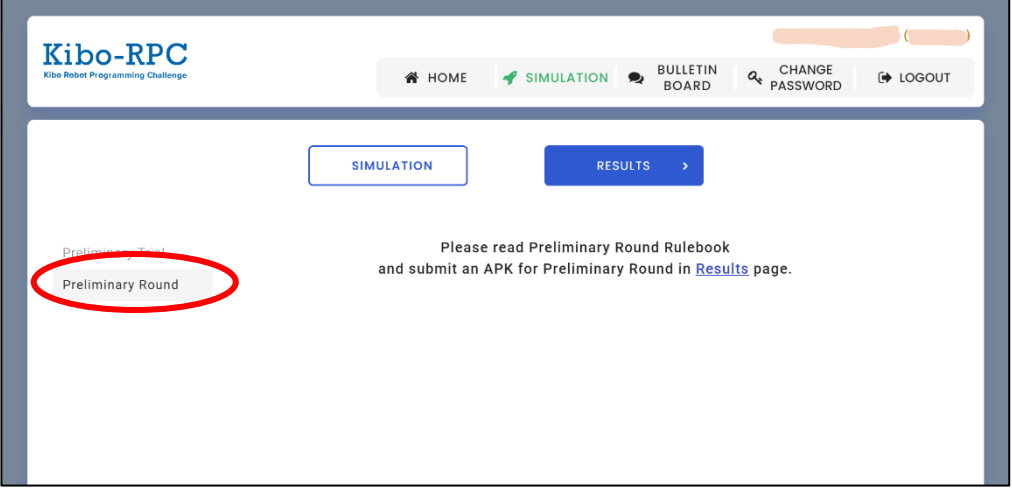

Figure 2.4.2-1 Preliminary Round

Before the Preliminary Round period, the web simulation result screen will be changed as shown in Figure 2.4.2-1. Before submitting your APK, please evaluate the performance of your program using Preliminary Trial simulator. After that, select your best program from the result list of "Preliminary Trial" on "RESULTS" screen, and press the "SUBMIT" button that is newly added and then the APK is submitted. Once press the "SUBMIT" button, it is changed to the "CANCEL" button. Therefore, you can resend the other APK by clicking the "CANCEL" button before the deadline.

Note: "SUBMIT" button can only be pressed when you subumit the APK that is "Finished" status in the "Preliminary trial". If you have only "Failed" APK, you cannot participate in the Preliminary Round. Please make sure to create an APK that is "Finished" in the "Preliminary trial".

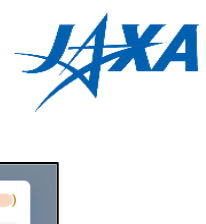

| Kibo-RPC<br><b>Kibo Robot Programming Challenge</b> |                               |                   | <b>谷 HOME</b>                 | <b>BULLETIN</b><br>SIMULATION 9<br><b>BOARD</b> | <b>CHANGE</b><br>a.<br><b>E</b> LOGOUT<br>PASSWORD |  |
|-----------------------------------------------------|-------------------------------|-------------------|-------------------------------|-------------------------------------------------|----------------------------------------------------|--|
| Preliminary Trial<br>Phase                          | Country/Region<br>$\check{~}$ | <b>SIMULATION</b> | $\rightarrow$<br>$\checkmark$ | <b>RESULTS</b><br>Teams                         | $\checkmark$                                       |  |
| Please submit your APK for Preliminary Round before |                               |                   |                               |                                                 |                                                    |  |
| Executed                                            | <b>Status</b>                 | Class             | Score                         | Memo                                            |                                                    |  |
| 2021-03-24 04:54:24                                 | Failed                        |                   |                               | test                                            | <b>REMOVE</b><br><b>TIME!</b><br><b>VIEW</b>       |  |
| 2021-03-23 04:13:26                                 | Failed                        |                   |                               | XXXXX                                           | <b>VIEW</b><br><b>REMOVE</b><br><b>UBMIT</b>       |  |
| 2021-03-22 12:35:12                                 | Finished                      | A                 | 01.29 pt                      | dummy                                           | <b>REMOVE</b><br><b>SUBMIT</b><br><b>VIEW</b>      |  |
| 2021-03-22 08:08:43                                 | Failed                        |                   |                               | ZZZZ                                            | <b>VIEW</b><br><b>REMOVE</b><br>UBMIT              |  |
| 2021-03-22 05:42:27                                 | Terminated                    |                   |                               | aaaa                                            | <b>REMOVE</b><br>VIEW<br><b>UBMIT</b>              |  |

Figure 2.4.2-2 Preliminary Trial after change

The submitted APK can be confirmed from the "Preliminary Round" tab as shown in Figure 2.4.2-3. You can cancel the APK on RESULTS screen, but be careful about the submission deadline because you cannot press the "SUBMIT" and "CANCEL" button over the deadline

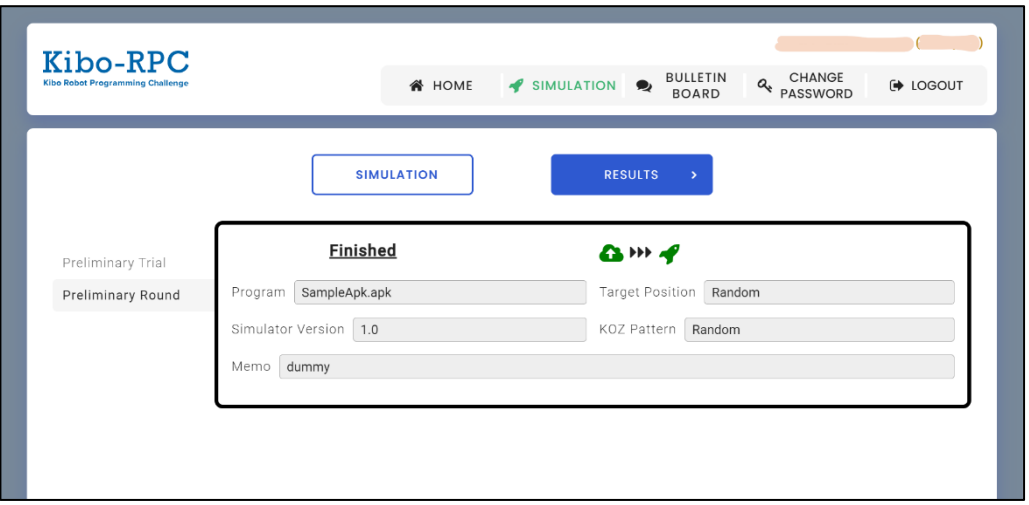

Figure 2.4.2-3 Preliminary Round

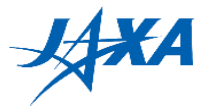

### <span id="page-18-0"></span>**2.5. Event methodology**

This section explains three typical Preliminary Round styles which are carried out in each country/region. Please confirm how Preliminary Round event will be held at the ACTIVITY tab on the Kibo-RPC official web site or contact your country's/region's POC.

### **2.5.1. Real Event**

Real Event means the Preliminary Round event is held at a venue in your country /region. Participants must submit the APK on the web by the deadline and go to the venue on the day. If it is difficult to go to the venue, each team's leader should talk to your country's/region's POC and participate in an alternative way (typically through Social Media). Figure 2.5.1-1 shows the general flow.

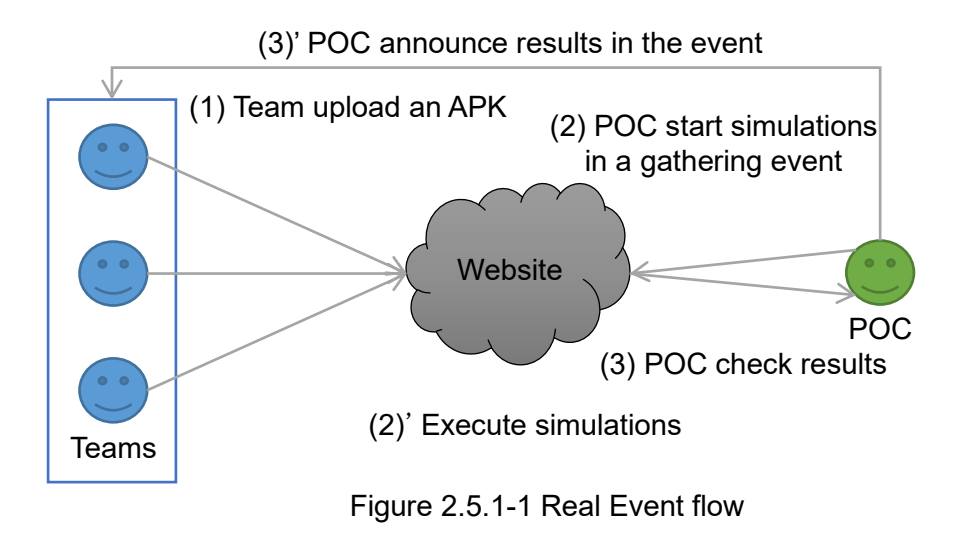

### **2.5.2. Virtual Event**

Virtual Event means the participants take part in the Preliminary Round through Social Media. Therefore, participants can participate from your school and home. The basic Preliminary Round procedure is the same as in Section 2.5.1. Participants must submit the APK on the web by the deadline.

### **2.5.3. E-mail Notification**

E-mail Notification is a method that done without gathering with other participants, and the result is notified by e-mail from your country's/region's POC later. Therefore, participants do not need to participate in the Preliminary Round on a particular day. However, as in 2.5.1 and 2.5.2, participants must submit the APK on the web by the deadline.

\*Please confirm with the POC in each country/region which style they will carry out.

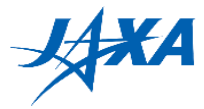

## <span id="page-19-0"></span>**3. Programming Skills Round**

### <span id="page-19-1"></span>**3.1. Submission for Programming Skills Round**

Only the winner of the Preliminary Round in each country/region can participate in the Programming Skills Round hosted by JAXA. The winner of the Programming Skills Round can advance to the Final Round. Since the program submitted for the Preliminary Round will be used also for the Programming Skills Round, the deadline also will be on the same day with the Preliminary Round.

### <span id="page-19-2"></span>**3.2. Game Rules**

Game rules and Scoring factor are the same as the Preliminary Round. However, gaming factor like randomness of the airflow and a position of target might be changed.

### <span id="page-19-3"></span>**3.3. Result**

The Programming Skills Round will be hosted by JAXA. The event methodology and date will be announced.

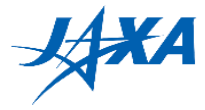

## <span id="page-20-0"></span>**4. Final Round**

### <span id="page-20-1"></span>**4.1. Preparation for Final Round**

Only the winner of the Programming Skills Round can participate in the Final Round. In the Final Round, the participants will be able to refine your program from the Preliminary/ Programming Skills Round. Please create a program for the finals and submit an APK and source code by the submission deadline. Refer to "Submission of Final Round APK" in Section 4.4.

**1) Draft Source Code Submission Deadline: 23:59 July 27, 2021 (your time zone) 2) Final Round Program Submission Deadline: 23:59 August 17th, 2021 (your time zone)**

\* For 1), JAXA will check your source code in advance whether there is any code that adversely affects Astrobee in orbit. If necessary, JAXA will ask the participants to modify the code. Therefore, for 1, please submit the source code following the instructions in Section [4.4.1.](#page-27-0) [\(2\).](#page-28-0)

### <span id="page-20-2"></span>**4.2. Game Rules**

### **4.2.1. Game Flow**

In the Final Round, each team creates a program that moves Astrobee on ISS from the Dock Station to the target point and to Astronaut with avoiding KOZ and illuminates the target with the laser. Basically, the same game flow with the Preliminary Round, but please note that "Mission Complete" report is a little different from the Preliminary Round. "Mission Complete" report is done by playing a pre-recorded audio file submitted by the finalist teams. When the "Mission Complete" API prepared by JAXA is issued by APK, it will automatically play the audio file. See the Programming Manual for detailed information on audio files.

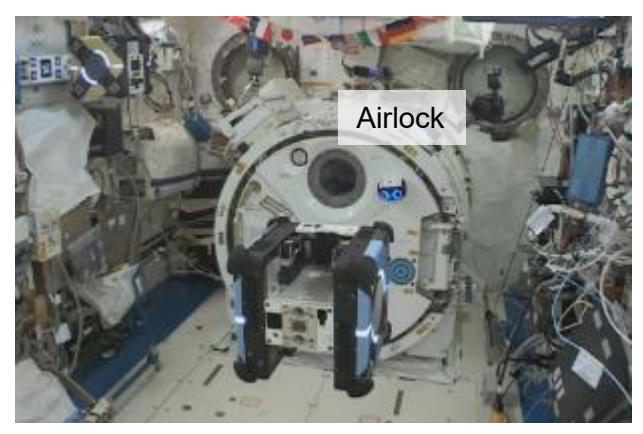

Figure 4.2.1-2 The 1<sup>st</sup> Kibo-RPC Final Round

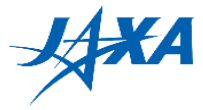

### **4.2.2. Preconditions**

The preconditions are partially different from the Preliminary Round. Please refer to the table below.

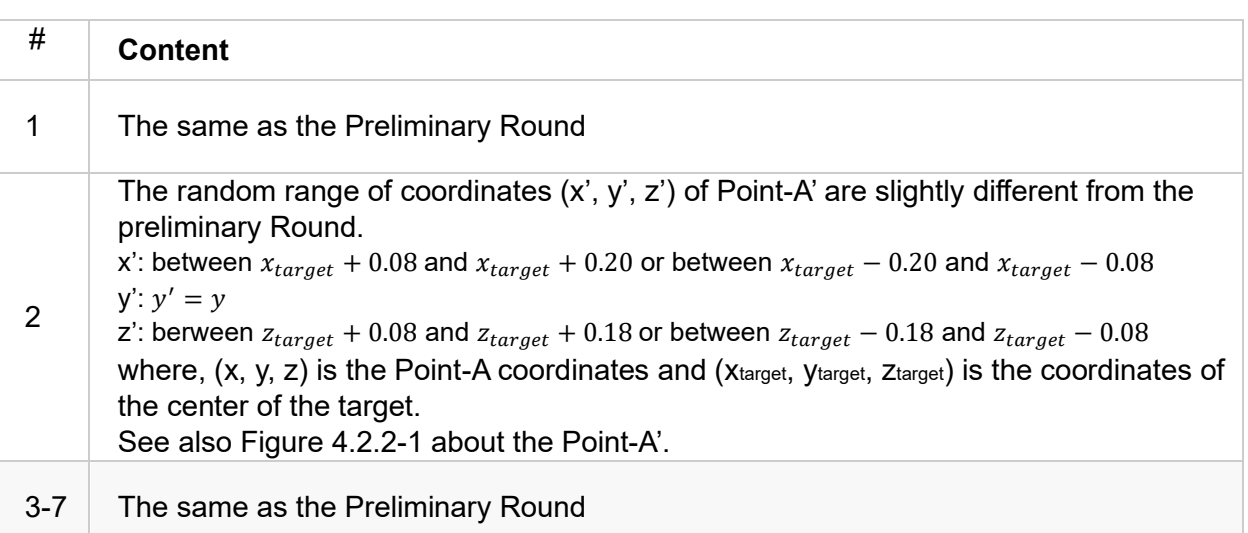

#### Table 4.2.2-1 Preconditions of the Final Round

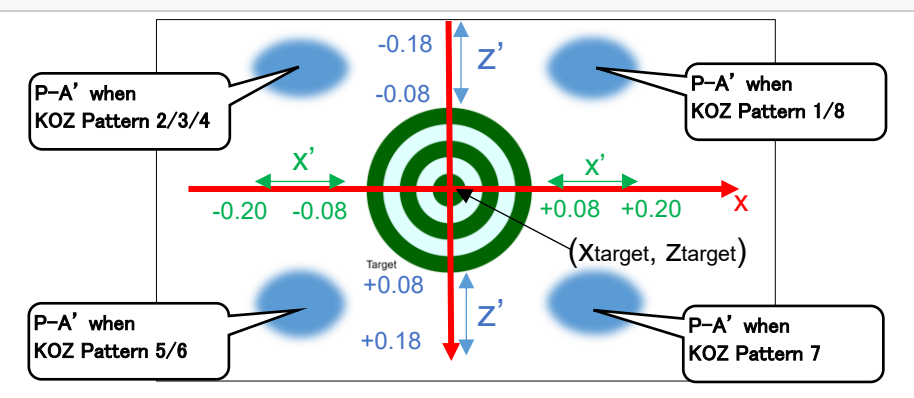

Figure 4.2.2-1 Definition of Point-A'

Since the environmental conditions are different from in simulation and on-orbit, it is important to create a program that can show high performance even in the real environment.

### <span id="page-21-0"></span>**4.2.3. Mission Complete Report**

The supported formats of the audio files are described at following URL;

<https://developer.android.com/guide/topics/media/media-formats>

The detail of file formats is written in Section 3.1.1 on the Programming Manual.

Please create an audio file of no more than 20 sec. Also, please repeat the same phrase twice to avoid missing any audio. You need to record your voice and place it in the specified

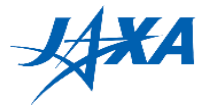

folder to report mission completion on the ISS. The detail is written in Section 3.1 on the Programming Manual.

The first and last words of the mission completion report should be as follows:

Hi Aki.

XXXXXXX. (your team's words)

Over.

Please put free words in the XXXX part. The team that says the crew's favorite word will receive a Crew Award.

When the "reportMissionCompletion" API is called, the audio file will be played after blinking of the front and back flashlight.

### **4.2.4. Keep-In-Zone (KIZ) and Keep-Out-Zone (KOZ)**

The same as the Preliminary Round.

### **4.2.5. Only one APK, only one run**

Each team submits one APK like the preliminary round. However, it only runs one-time on ISS. Since the Final Round uses Astrobee on ISS, it cannot be redone or interrupted. It is a one-time shot.

### **4.2.6. The Time limit 5 minutes per team**

If it exceeds 5 minutes, APK will automatically shut down. Please make sure that it completes the mission within 5 minutes. If Astrobee gets stuck or its self-position is lost, it automatically judges as a game-over.

### **4.2.7. Operation of the APK on the day of the Final Round**

Participants may NOT operate the APK on the day of the Final Round.

The submitted APKs are code-reviewed by the technical team of JAXA / NASA and uplinked to Astrobee on ISS in advance. The APKs are started with the execution command sent from ground operators.

One team can run only once. However, if a stack occurs due to a malfunction of Astrobee itself, we will offer participants the opportunity to run again as long as orbital competition time and the Astrobee's battery allow. The priority of runs and retries is determined by the ranking of the Programming Skills Round.

If it is judged that further operation cannot be expected, such as when the Astrobee stopped for more than one minute for reasons other than QR reading, it may be terminated without waiting for five minutes.

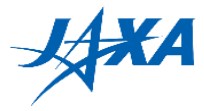

### **4.2.8. Judging method**

On the ISS, the speed and accuracy of the mission are judged by the following methods. Details of the scoring criteria are given in Section 2.3.

- Speed: Time from APK execution start (Undock from Dock Station) to send Finish command (Mission Complete Report) is recorded as the time stamp in Astrobee, which is available to the ground as telemetry. Finish time is the time called API of "Mission Complete".
- Accuracy: Eleven snapshots (Ten are used for the judging and one is spare.) at the laser irradiation is recorded in Astrobee on ISS. The accuracy is judged by image analysis.

Besides, the level of mission achievement is judged in the same way as the Preliminary Round, using APIs (startMission, sendDiscovoredQR, reportMissionCompletion). See also the Programming Manual.

### **4.2.9. Final Round run order**

In the Final Round, the teams are divided into 3 tiers according to the Programming Skills Round results, and the runs are performed in this order. The team allocation in tiers is shown in Table 4.2.9-1.

| Tier in the Final Round | <b>Programming Skills Round results</b> |
|-------------------------|-----------------------------------------|
| 1st Tier                | 1st Place                               |
|                         | 2nd Place                               |
|                         | 3rd Place                               |
|                         | 4th Place                               |
| 2nd Tier                | 5th Place                               |
|                         | 6th Place                               |
|                         | 7th Place                               |
| 3rd Tier                | 8th Place                               |
|                         | 9th Place                               |

Table 4.2.9-1. Team Allocation

The run order in the final round is prioritized in the order of tier.

If a team gets stuck due to Astrobee's failures in orbit, that team will run again before moving to the next tier, as long as there is enough time left for the event. No re-runs will be performed for stacks caused by APKs created by participants. See Figure 4.2.9-1 for details.

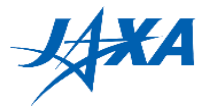

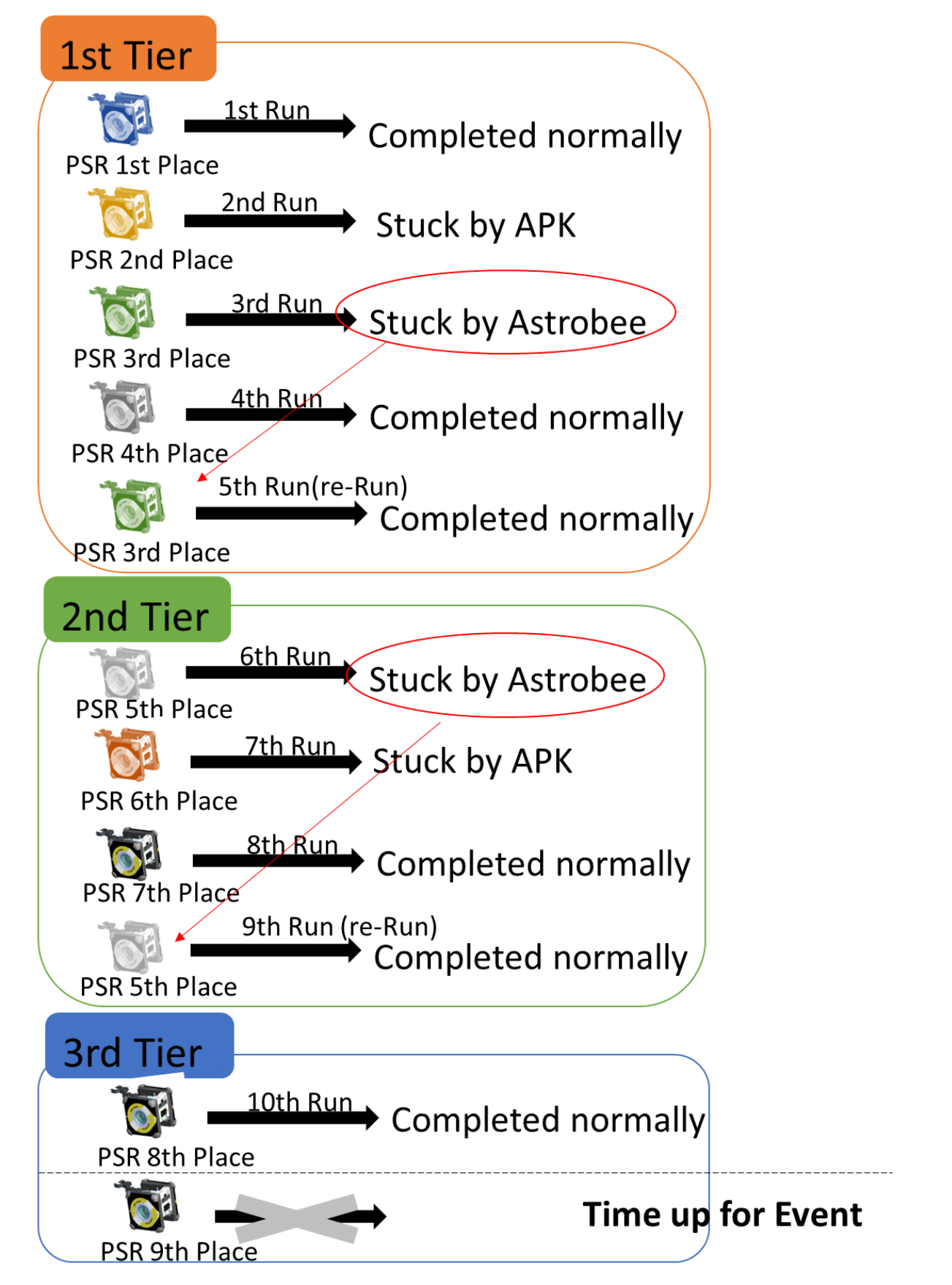

Figure 4.2.9-1 Example of the Final Round run order

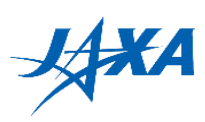

### <span id="page-25-0"></span>**4.3. Scoring**

### **4.3.1. Factors**

The scoring factors are the same as the Preliminary Round. However, in the final round, your APK will be run only once onboard.

### **4.3.2. Ranking Method**

The same as the Preliminary Round. However, your voice message of "Mission Complete" will be evaluated for Crew Award as well.

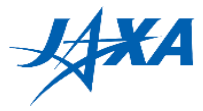

### <span id="page-26-0"></span>**4.4. Joining the Final Round**

What the finalists need to do is as follows.

(1). Update the Kibo-RPC Game API

Refer to Section 7 in the latest Programming Manual and the Appendix 1 of the Programming Manual.

(2). Change the application ID and app name of your APK.

Refer to Section 3.3.3 in the latest Programming Manual. The application ID and APK name must be your country name as follows. Also, please rename the APK file for submission when you upload it to the web simulator. Kibo-RPC secretariat will identify your programs by these names when installing and operating them before/in the Final Round.

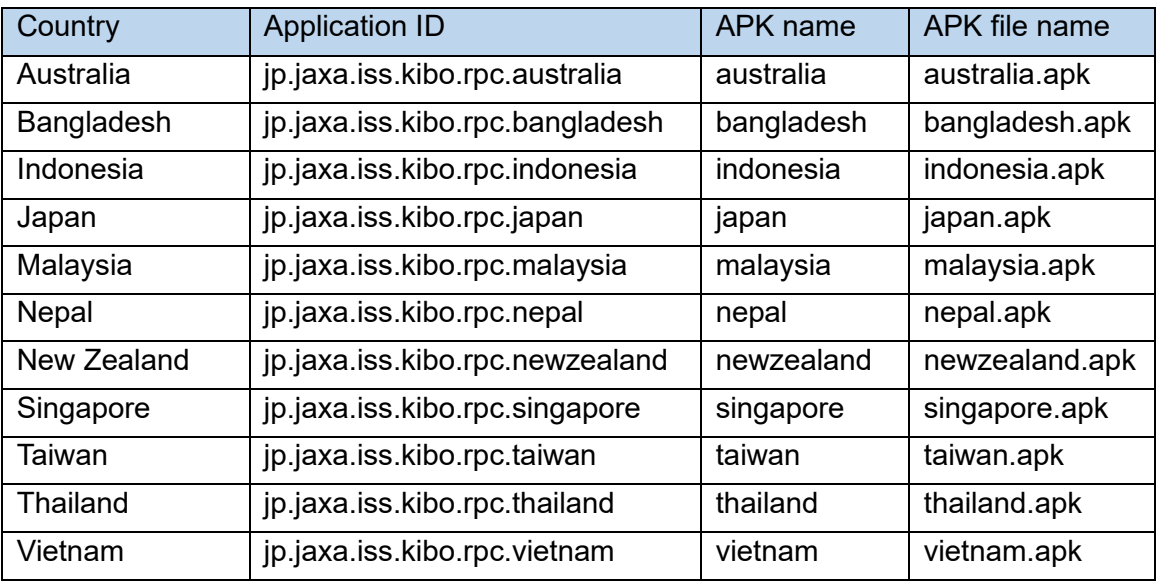

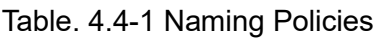

(3). Create and place an audio file.

Refer to Section [4.2.3. i](#page-21-0)n this Rulebook and Section 3.1 and 3.1.1 in the Programming Manual.

- (4). Submit an APK, source code, an audio file, and a text script of the audio. Refer to the Section [4.1. a](#page-20-1)nd [4.4.1.](#page-27-0) in this Rulebook.
- (5). Check that you have done everything Make sure you have done what is needed to join the Final Round using this checklist.

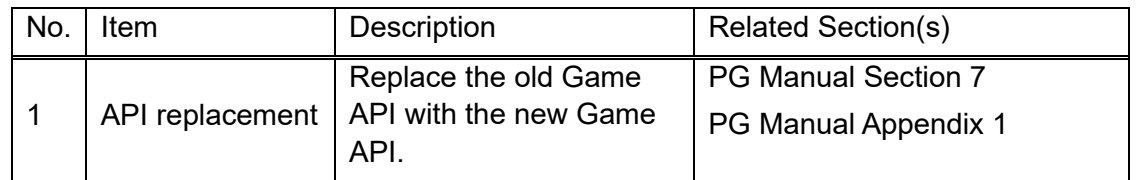

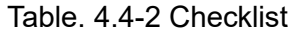

### Version 3.1 Released Date: July 27<sup>th</sup>, 2021

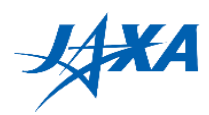

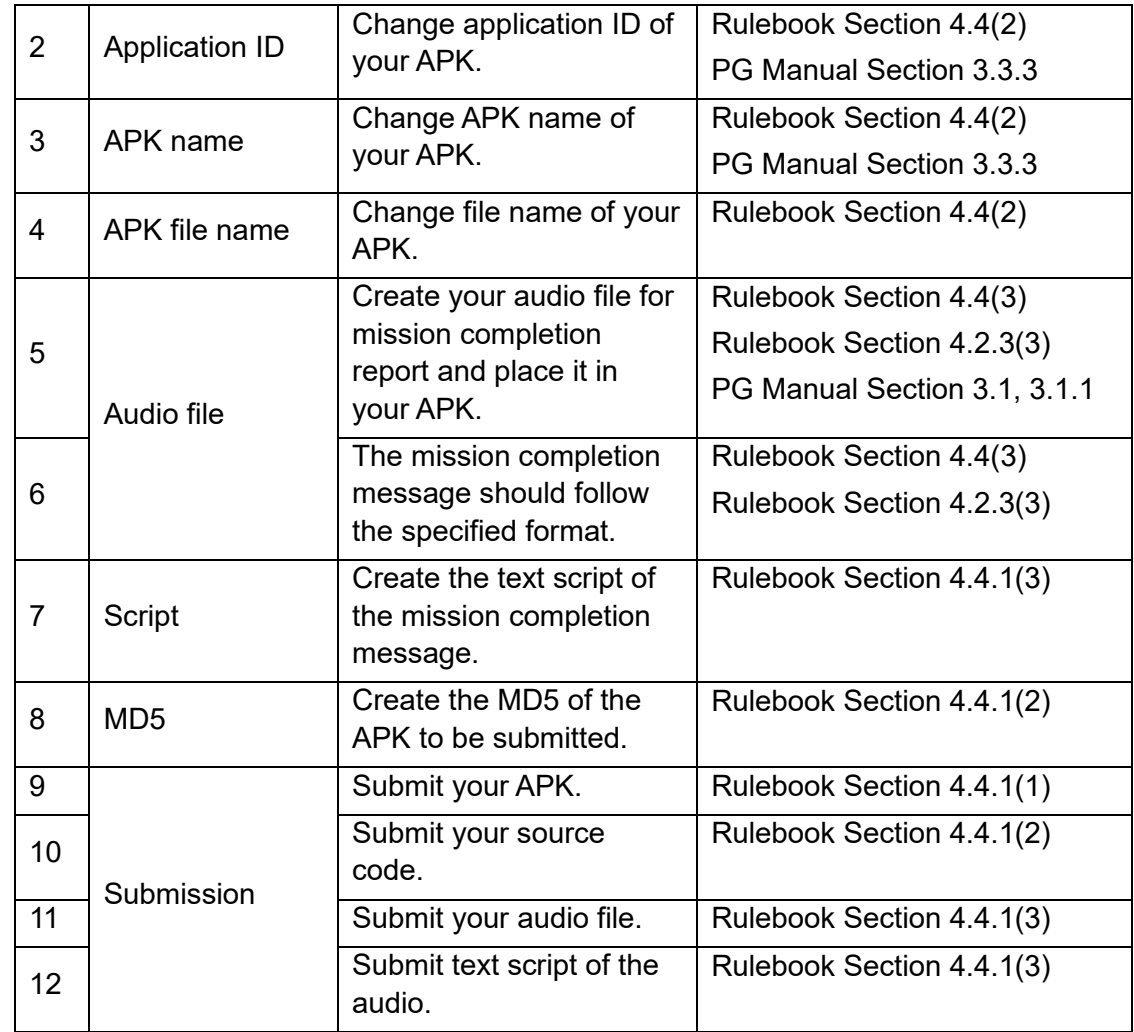

### <span id="page-27-0"></span>**4.4.1. Submission of APK and Source Code and Audio File**

The participants need to create and submit a program for Final Round in advance by the deadline. In addition, the source code shall be confirmed with JAXA and NASA in advance for safety reasons since we use the Astrobee on-orbit for the Final Round. Therefore, you must submit (1) APK and (2) source code and (3) audio file and text script.

(1). How to Submit APK

You can select one APK and press submit button on "RESULTS" display. Only class D or better, i.e., those that are guaranteed to have been created in accordance with appropriate procedures, can be submitted.

\* Please rename your APK file to [country name].apk as shown in Table 4.4-1 before uploading the APK to submit.

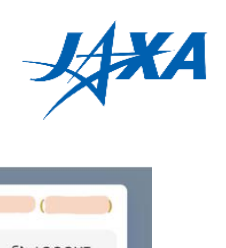

| Kibo-RPC<br>Kibo Robot Programming Challenge |               |                   | $\mathscr{L}$<br><b>备 HOME</b> | SIMULATION <sup>9</sup> | <b>BULLETIN</b><br><b>CHANGE</b>                                                              | DOGOUT        |
|----------------------------------------------|---------------|-------------------|--------------------------------|-------------------------|-----------------------------------------------------------------------------------------------|---------------|
|                                              |               |                   |                                |                         | <b>Q</b> <sup>PASSWORD</sup><br><b>BOARD</b>                                                  |               |
|                                              |               | <b>SIMULATION</b> | $\rightarrow$                  | <b>RESULTS</b>          |                                                                                               |               |
| Final Refurbish<br>Phase                     | $\check{~}$   | Country/Region    | $\check{~}$                    | Team                    | $\check{~}$                                                                                   |               |
|                                              |               |                   |                                |                         | Please submit the final version of your APK for Final Round before August 17, 2021, 11:59 PM. |               |
| Executed                                     | <b>Status</b> | Class             | Score                          | Memo                    |                                                                                               |               |
| 2021-07-15 14:51:45                          | Finished      | $\mathbb{C}$      | 04:19.8                        |                         | <b>REMOVE</b><br><b>VIEW</b>                                                                  | <b>SUBMIT</b> |
| 2021-07-15 14:34:53                          | Finished      | D                 | $\sim$                         |                         | <b>REMOVE</b><br><b>VIEW</b>                                                                  | <b>SUBMIT</b> |
| 2021-07-15 02:34:04                          | Finished      | B                 | 00.00 pt                       |                         | <b>VIEW</b><br><b>REMOVE</b>                                                                  | <b>SUBMIT</b> |
|                                              |               | $\mathbb{C}$      |                                |                         |                                                                                               |               |

Fig.4.4.1-1 How to Submit APK

<span id="page-28-0"></span>(2). How to Submit Source Code

You must submit your source code via e-mail. Follow the instructions below.

#### **1. Generate MD5 of APK file**

Kibo-RPC secretariat confirms APK submitted via website and this md5.

A) on Windows

Execute following commands in command prompt.

- > cd [path to apk directory]
- > certutil -hashfile [apk file name] MD5 > apk.md5
- "apk.md5" is created and it includes 32-digit hash value.

(e.g.)

> cd C:\DefaultApk\app\build\outputs\apk\

> certutil -hashfile app-debug.apk MD5 > apk.md5

#### B) on Ubuntu

Execute following commands in terminal.

\$ cd [path to apk directory]

\$ md5sum [apk file name] > apk.md5

"apk.md5" is created and it includes 32-digit hash value.

(e.g.)

\$ cd ~/DefaultApk/app/build/outputs/apk/

\$ md5sum app-debug.apk > apk.md5

#### 2. **Delete APK and large file/directories**

Delete APK file(s). (Be sure not to delete md5)

- [root dir]/app/build/outputs/apk/\*.apk

Delete following directories.

- [root dir]/app/build/generated/
- [root dir]/app/build/intermediates/

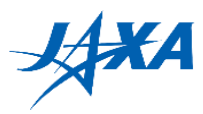

- [root dir]/app/build/tmp/
- [root dir]/.gradle/
- 3. **Compress (zip, tar, etc.) root directory and send the compressed file to secretariat**

Compressed file should be a few hundred KB or a few MB. Confirm that all files, especially Java source files and md5, are included in the compressed file. Please send it to [Z-KRPC@ml.jaxa.jp](mailto:Z-KRPC@ml.jaxa.jp)

(3). How to Send Audio File and Text Script

You must send your Audio File and the text script of the audio via e-mail. Please send it to [Z-KRPC@ml.jaxa.jp](mailto:Z-KRPC@ml.jaxa.jp)

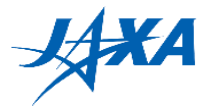

### <span id="page-30-0"></span>**4.5. Event methodology**

This section explains the plans of the Final Round.

### **4.5.1. Real Event**

Real Event means the Final Round event is held at a venue in Japan. Participants must submit the APK on the web by the deadline and go to the venue on the day. The final round will be streamed live for participants who cannot travel to Japan. Figure 4.5.1-1 shows the general flow.

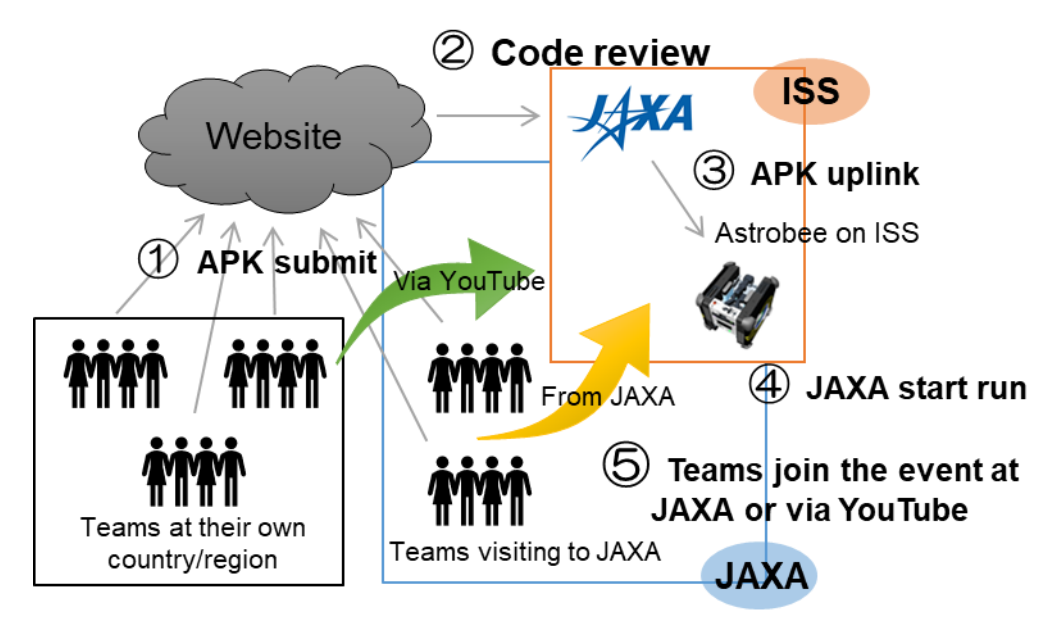

Figure 4.5.1-1 Real Event flow